# **How to Combine Multiple 1099/1098 Electronic Submission Files**

1. Create a new master folder for each form type and save the 1099/1098 electronic filing submissions you created inside W2 Mate to each master folder

Note: You cannot combine different form types (ex. 1099-MISC and 1099-INT files cannot be in the same folder)

You cannot combine files for the same company (ex. 1099-MISC Company A, 1099-INT Company A files cannot be in the same folder)

#### 2. Click E-Filing

## 3. Select Multiple 1099 Electronic Submission Files

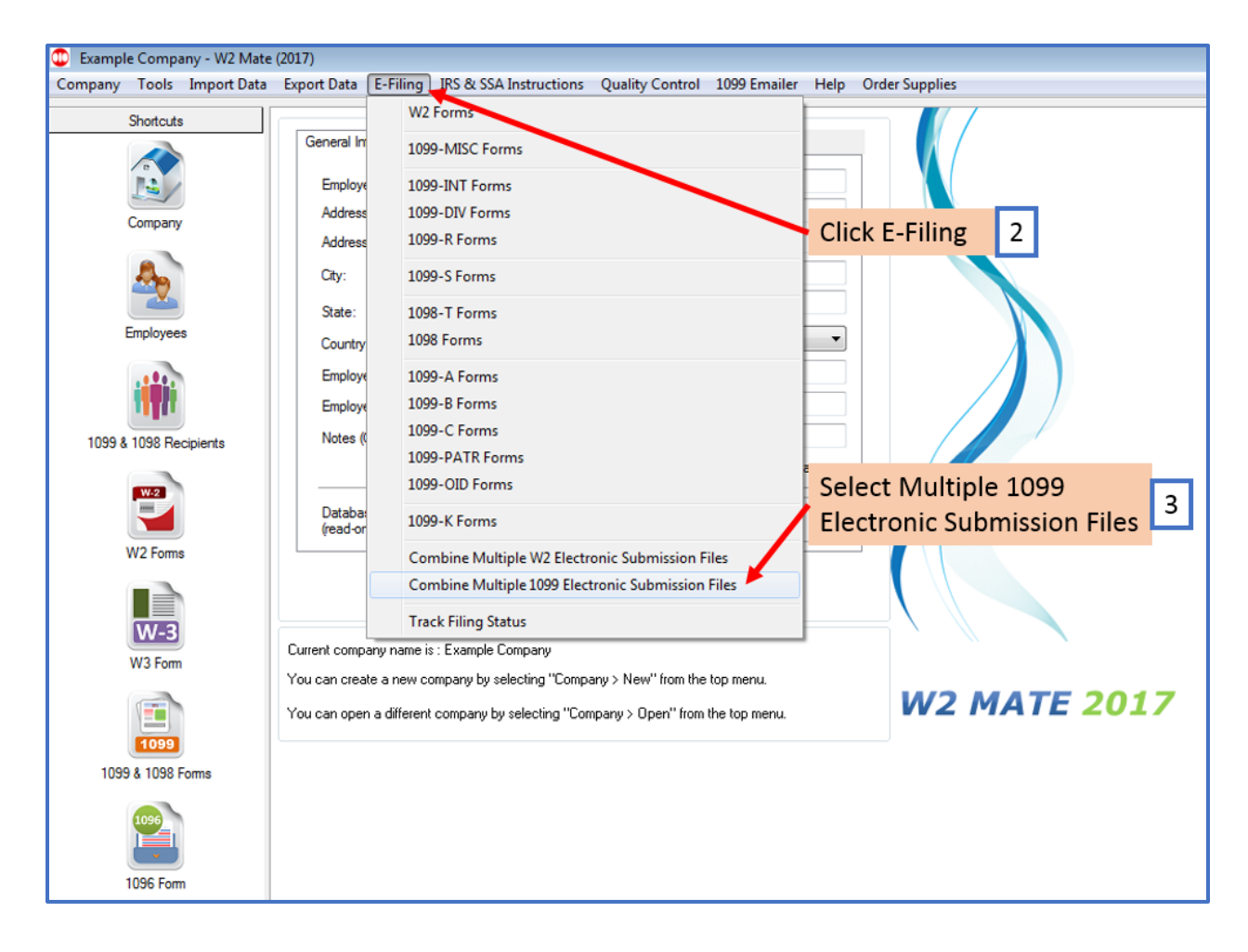

## 4. Click Select Input Folder

Note: Input folder is the current folder that has all of the individual electronic submission files you created in step 1

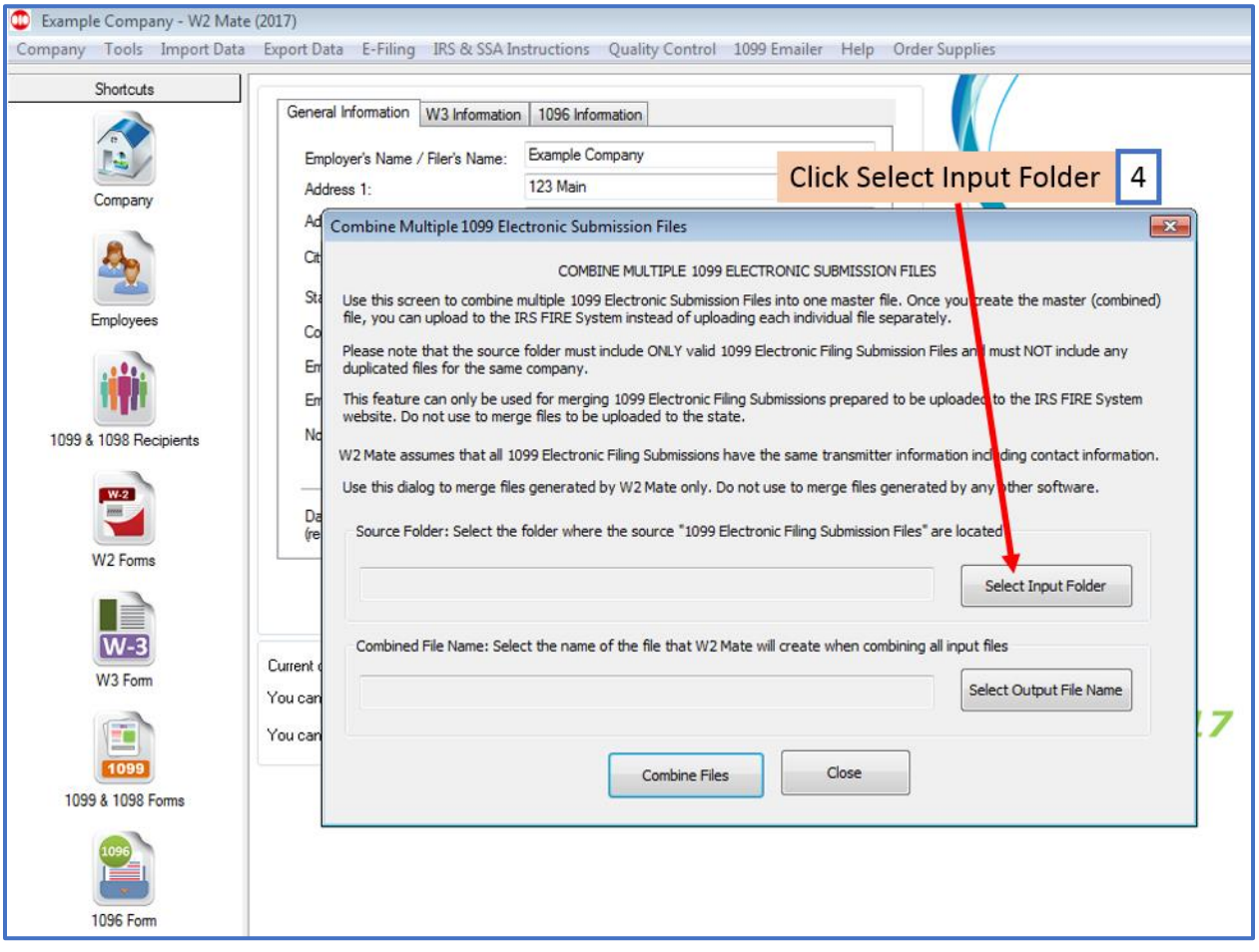

## 5. Select Input (Source) Folder

#### 6. Click OK

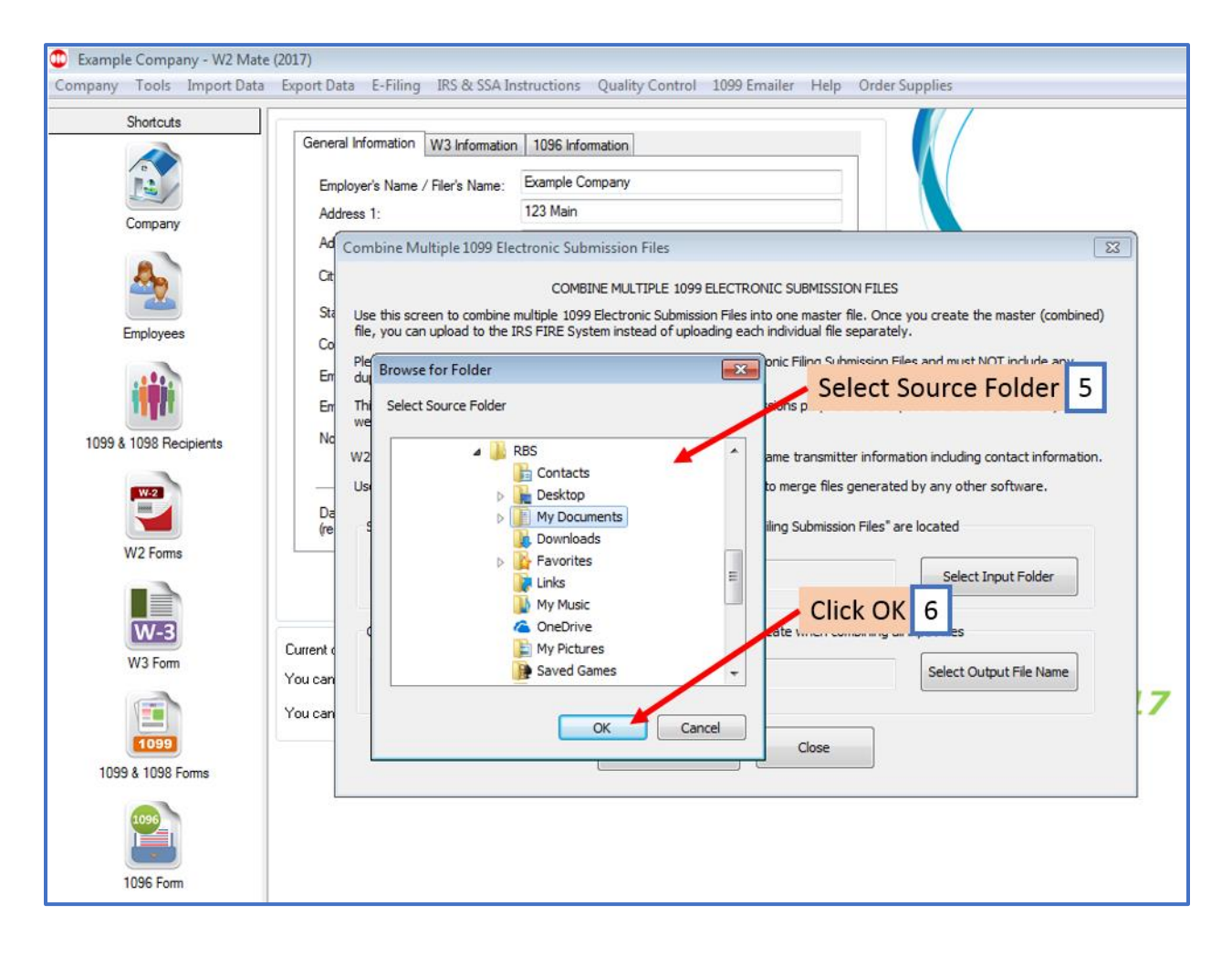

## 7. Click Select Output File Name

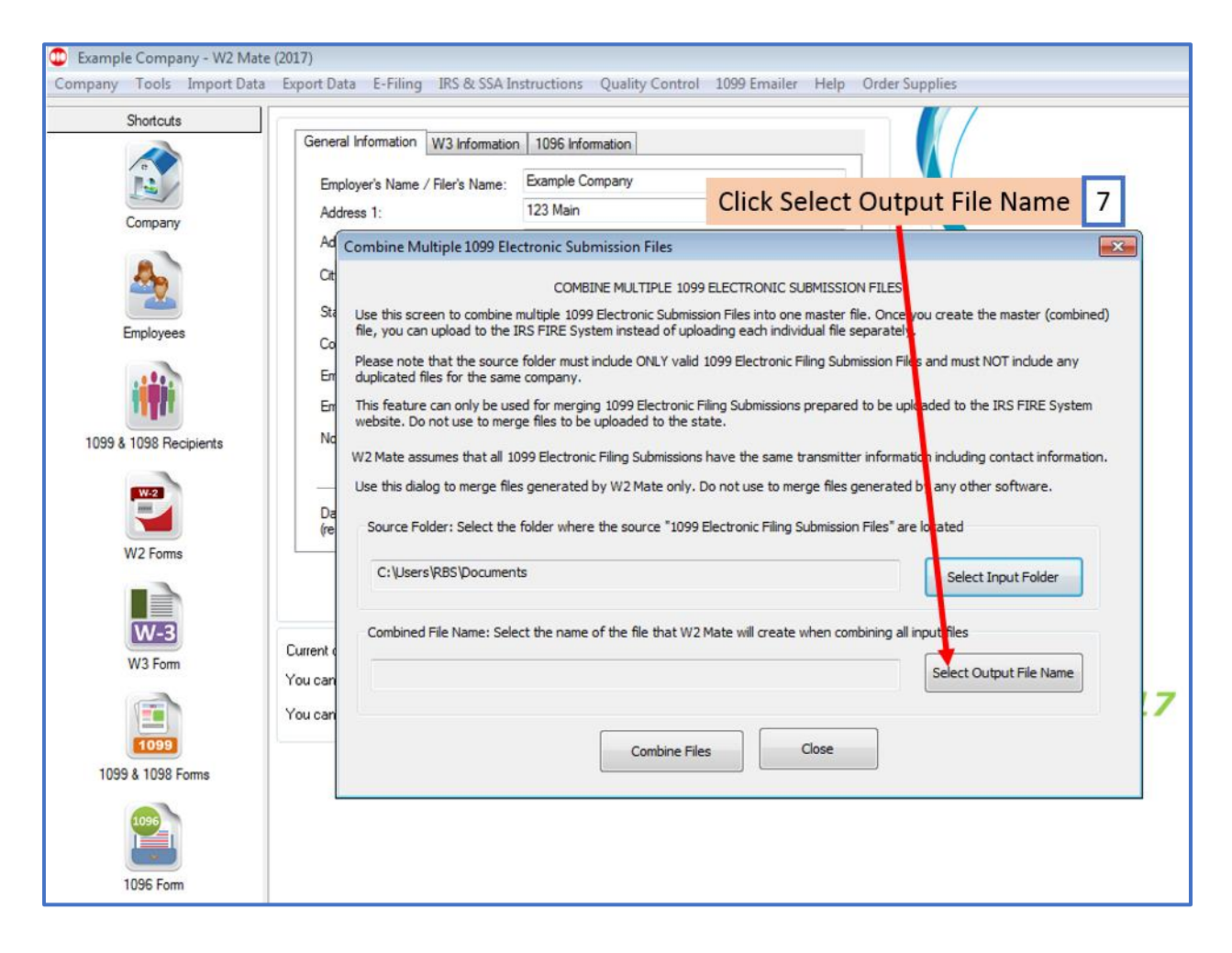

#### 8. Select location to save the new combined file

#### 9. Click Save

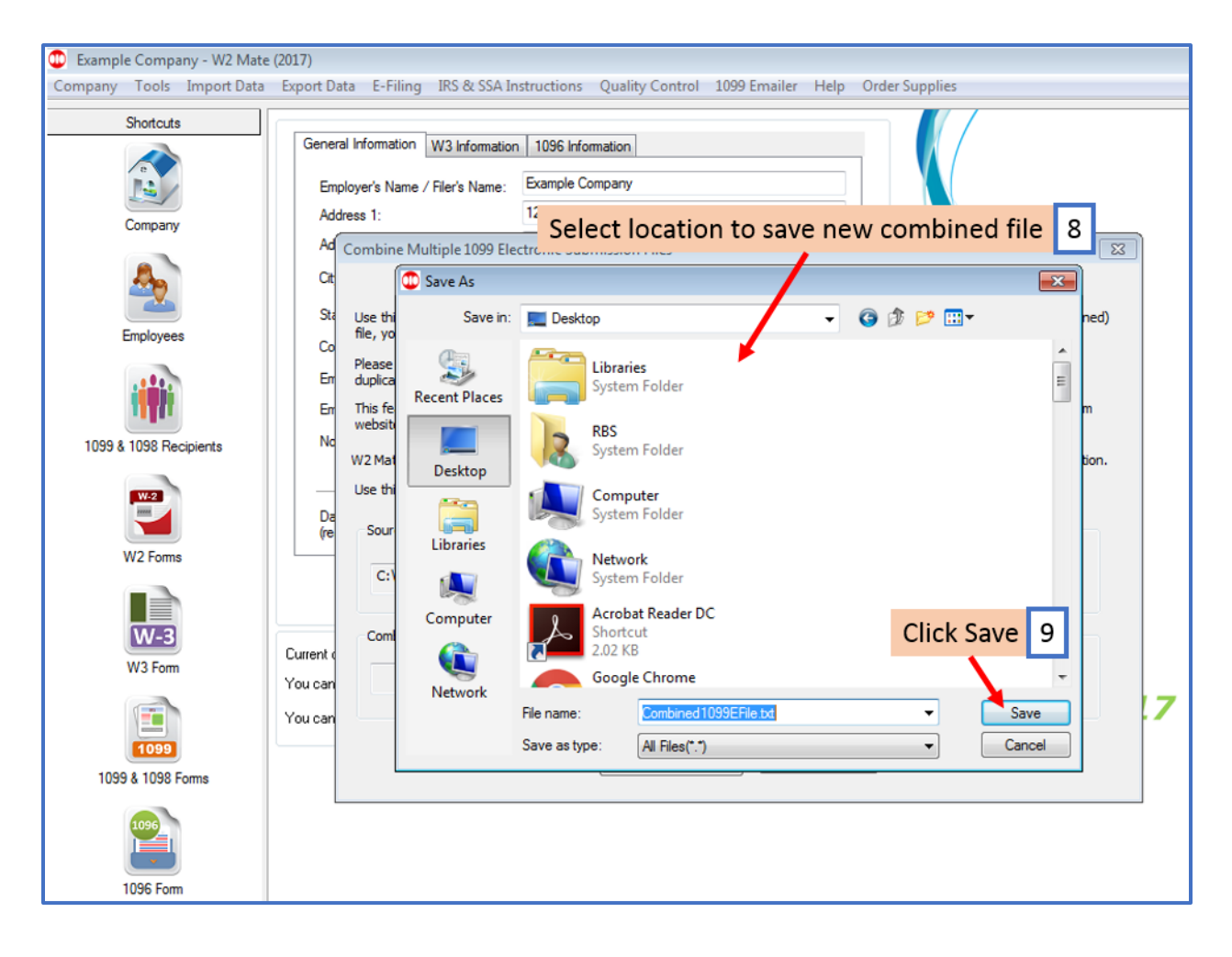

## 10. Click Combine Files

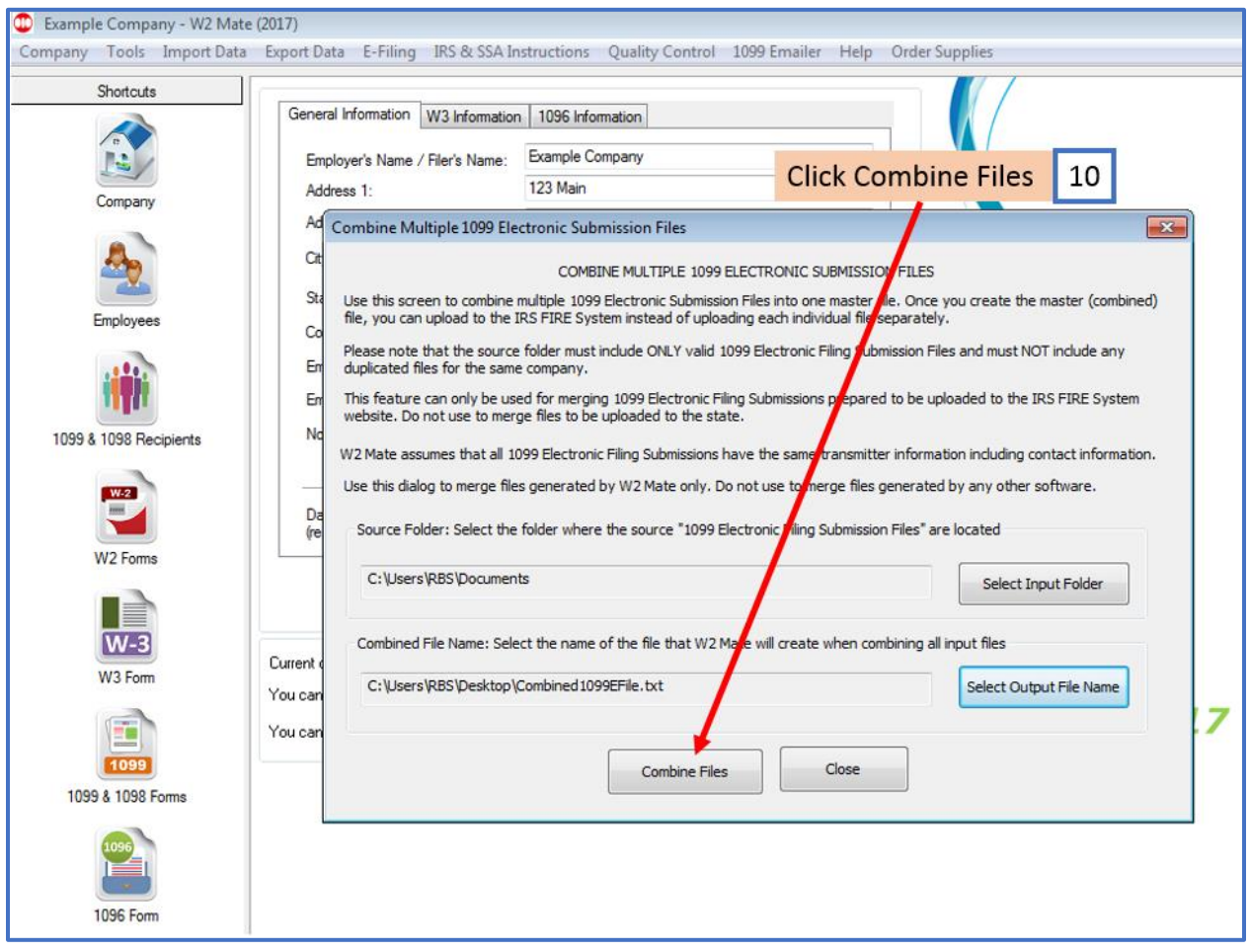

## 11. Click OK

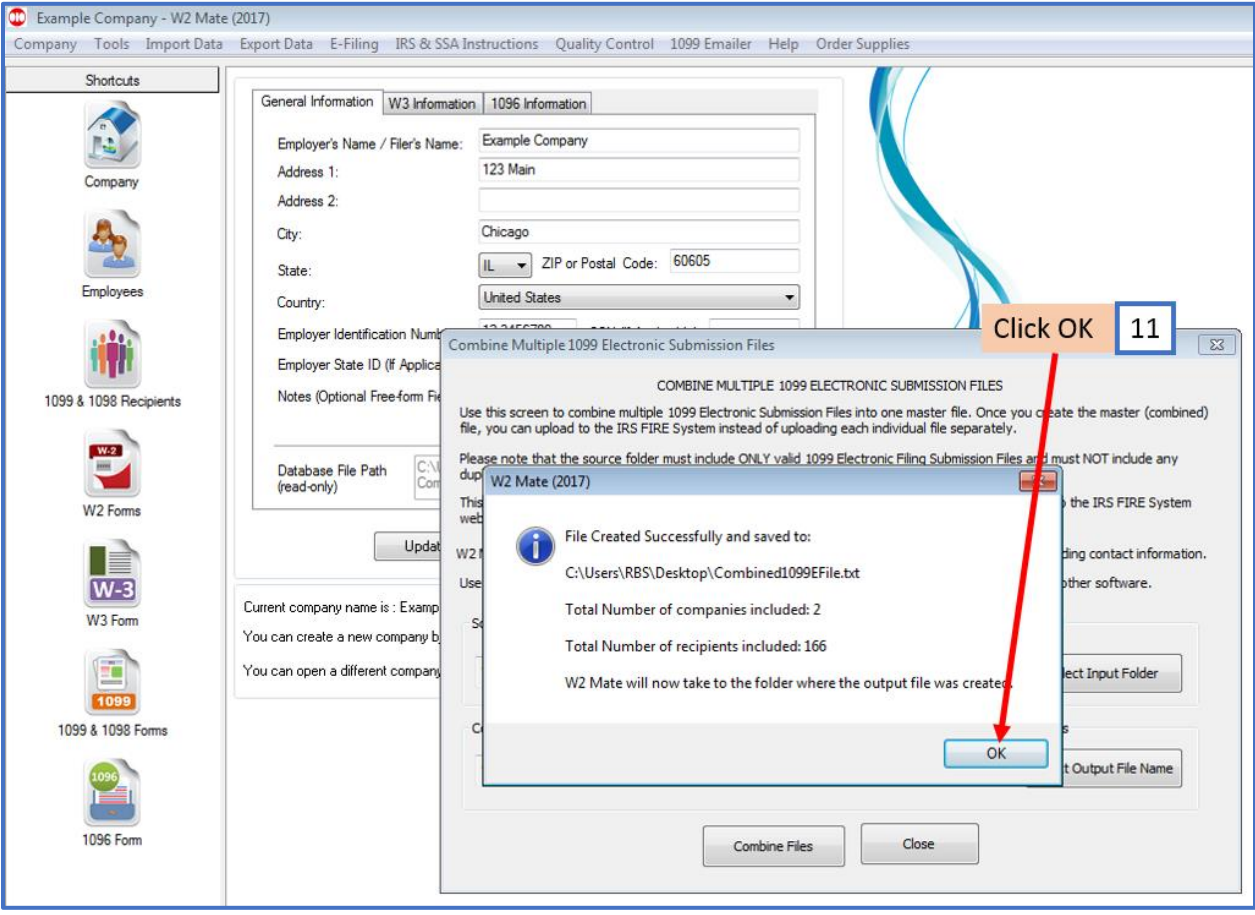